# Configurare 0 per chiamare l'operatore su Cisco CallManager (PLAR)

### Sommario

Introduzione **Prerequisiti Requisiti** Componenti usati **Configurazione Verifica** Risoluzione dei problemi

## Introduzione

Questo documento descrive la procedura da utilizzare per configurare Cisco CallManager in modo da consentire ai clienti di comporre il numero dell'operatore 0 (zero). Questa funzione è nota anche come Private Line Automated Ringdown (PLAR). Sebbene sia possibile ottenere lo stesso risultato con la configurazione della composizione veloce per comporre il ricevitore o il numero principale, i clienti spesso compongono 0 per l'operatore. Questo documento spiega come configurare il sistema per far fronte a questa situazione.

## **Prerequisiti**

#### Requisiti

Cisco consiglia una conoscenza generale della configurazione di Cisco CallManager.

#### Componenti usati

Il riferimento delle informazioni contenute in questo documento è Cisco CallManager versioni 10.5.2 e 11.x

Le informazioni discusse in questo documento fanno riferimento a dispositivi usati in uno specifico ambiente di emulazione. Su tutti i dispositivi menzionati nel documento la configurazione è stata ripristinata ai valori predefiniti. Se la rete è operativa, valutare attentamente eventuali conseguenze derivanti dall'uso dei comandi.

### **Configurazione**

- 1. Scegliere Instradamento chiamate > Rapporto Piano instradamento e verificare che non vi siano altri modelli che iniziano con 0 (zero).
- 2. Scegliere Instradamento delle chiamate > Modello di traduzione > Aggiungi nuovo .
- 3. Creare un pattern di conversione 0 e specificare la maschera di trasformazione Parte chiamata come numero di telefono dell'operatore. Nell'esempio della finestra Configurazione

#### pattern di conversione, 4001 è il numero

#### dell'operatore.

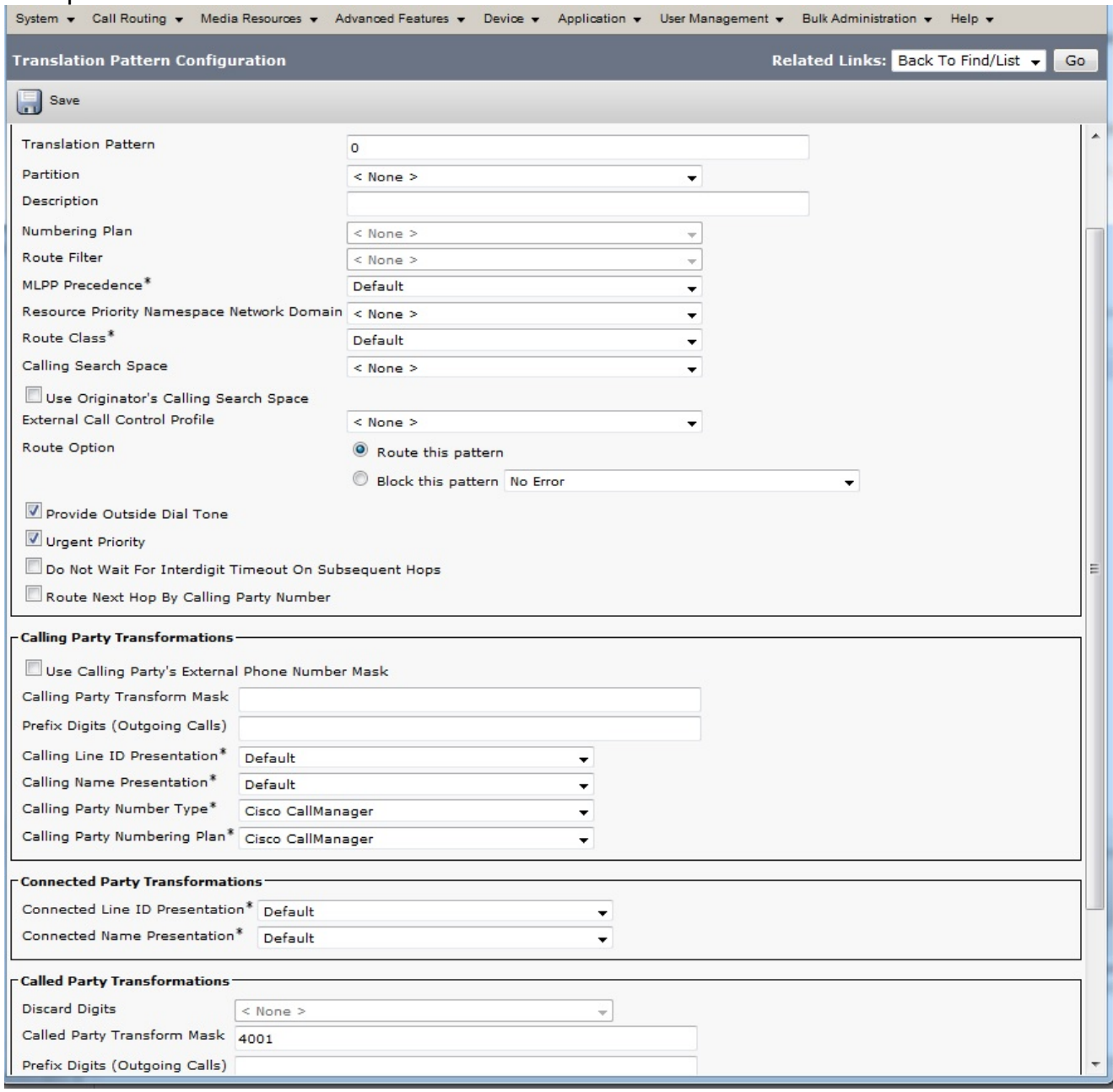

4. L'esempio della finestra Configurazione pattern di conversione presuppone che non vi siano partizioni o spazi di ricerca delle chiamate. Tuttavia, molte distribuzioni utilizzano tali funzionalità.La regola generale consiste nel verificare che lo spazio di ricerca delle chiamate per il modello di traduzione includa la partizione del numero di directory del telefono chiamato. In questo caso, è disponibile un test Spazio di ricerca chiamante selezionato dall'elenco a discesa Spazio di ricerca chiamante.

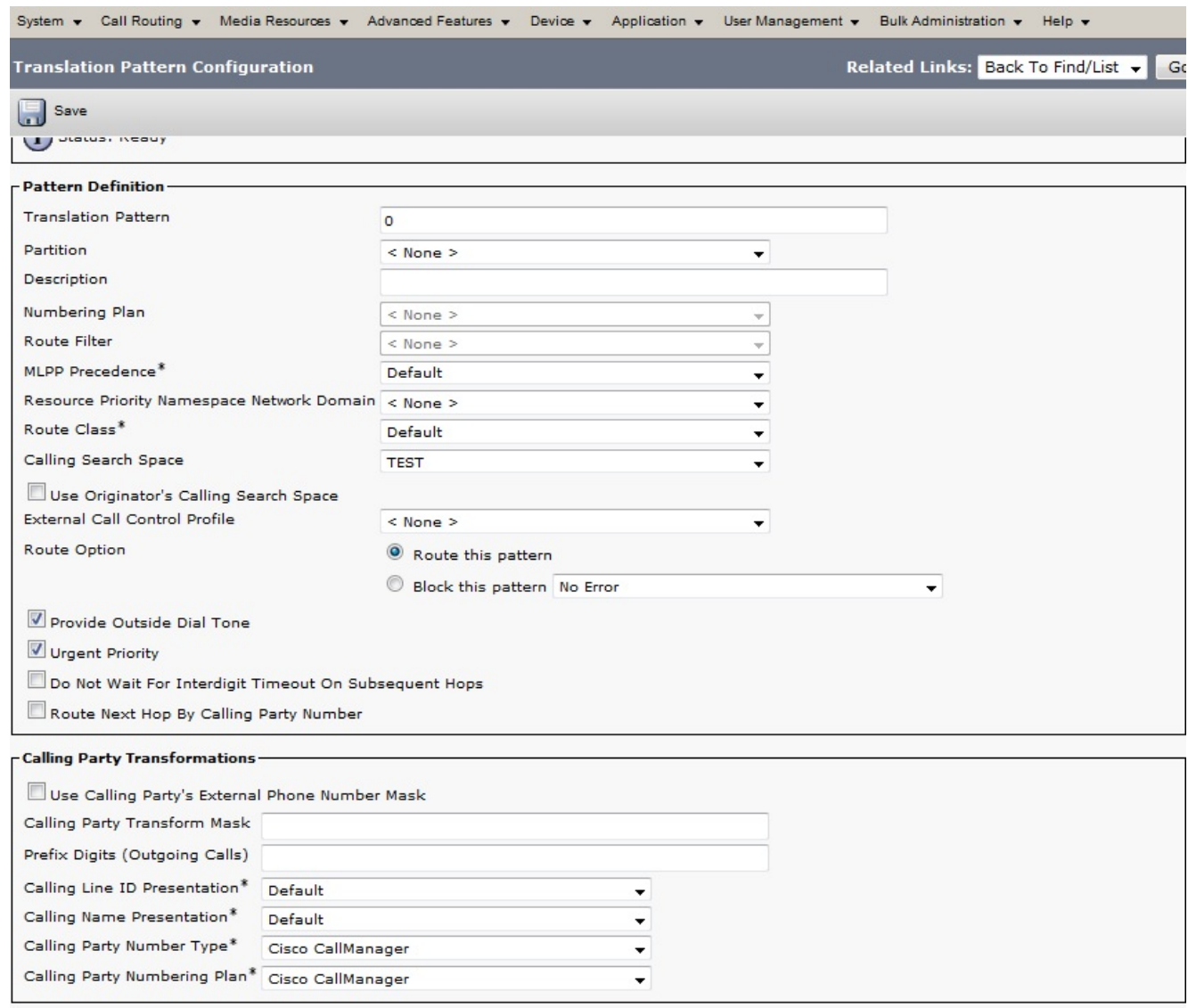

5. Il numero di directory telefonica 4001 appartiene alla partizione denominata Partition2. Il test Spazio di ricerca chiamante deve pertanto includere Partition2.

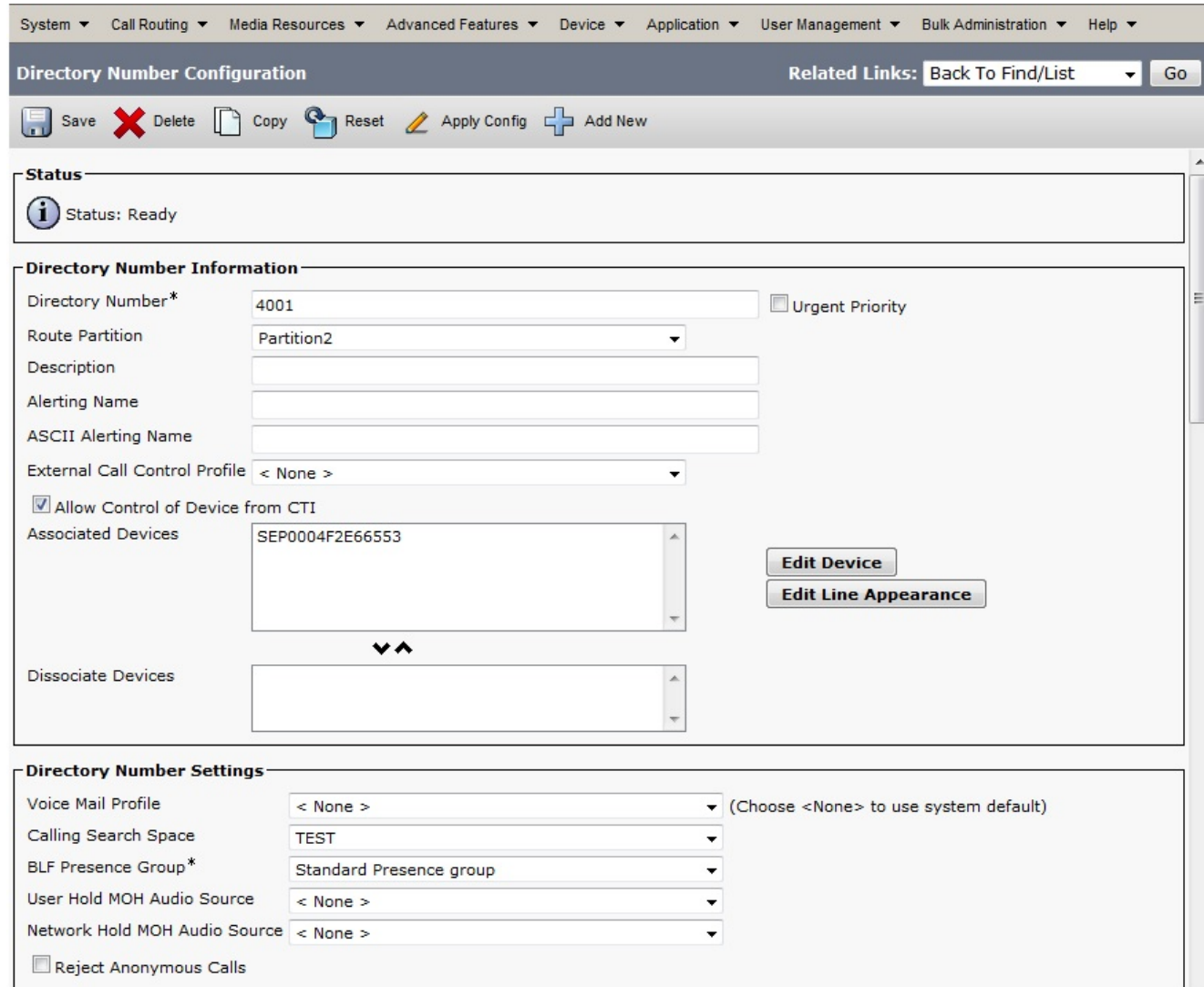

## Verifica

Per provare la configurazione, comporre la cifra 0. La chiamata deve atterrare sull'estensione configurata per PLAR, in questo caso 4001.

#### Risoluzione dei problemi

Al momento non sono disponibili informazioni specifiche per la risoluzione dei problemi di questa configurazione.